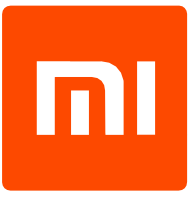

# Xiaomi Philips LED izzó

# Felhasználói kézikönyv

# Csatlakoztatás és párosítás

#### Csatlakoztatás

A Xiaomi okosizzó közönséges E27-es foglalattal rendelkezik és 230 V-os, szabványos elektromos hálózathoz készült. Az izzó használható közönséges fénytestekben, lámpákban, vagy csillárokban.

### Csatlakozás az otthoni hálózathoz

Ez a készülék az otthoni vezeték nélküli hálózatra csatlakoztatható, hogy a mobiltelefonja segítségével az interneten keresztül bárhonnan irányítható legyen. Az alkalmazás helyes működéséhez egy iOS, vagy Android 4.3+ operációs rendszert futtató mobiltelefon szükséges. A készülék csatlakoztatásához szükséges eljárás a következő:

- 1. Töltse le a hivatalos [Mi Home](https://play.google.com/store/apps/details?id=com.xiaomi.smarthome) alkalmazást a Play Áruházból, vagy az Apple AppStoreból.
- 2. Indítsa el a Mi Home alkalmazást, és válassza a Mainland China, vagy az USA opciót.
- 3. Válassza a **Sign In** opciót és jelentkezzen be Xioami fiókjába (amennyiben nem rendelkezik ilyen fiókkal, a Sign Up opció választásával készíthet egyet).
- 4. Kattintson a jobb felső sarokban található **+** ikonra.
- 5. Csatlakoztassa az izzót (csavarja be) és helyezze áram alá (csatlakoztassa a konnektorhoz, nyomja meg a kapcsolót).
- 6. A Mi Home alkalmazás alsó részén kattintson a **Scan** gombra és várjon, hogy felismerje az új készüléket. Ezt szükség esetén akár többször is ismételje meg. Válassza ki.
- 7. Szükség esetén válassza ki az otthoni Wi-Fi hálózatot és adja meg a jelszavát.
- 8. Most jön a csatlakozási üzemmód. Végül elég kiválasztani a helyet, ahol a készüléket használni

fogja és a **Done** opcióra kattintani.

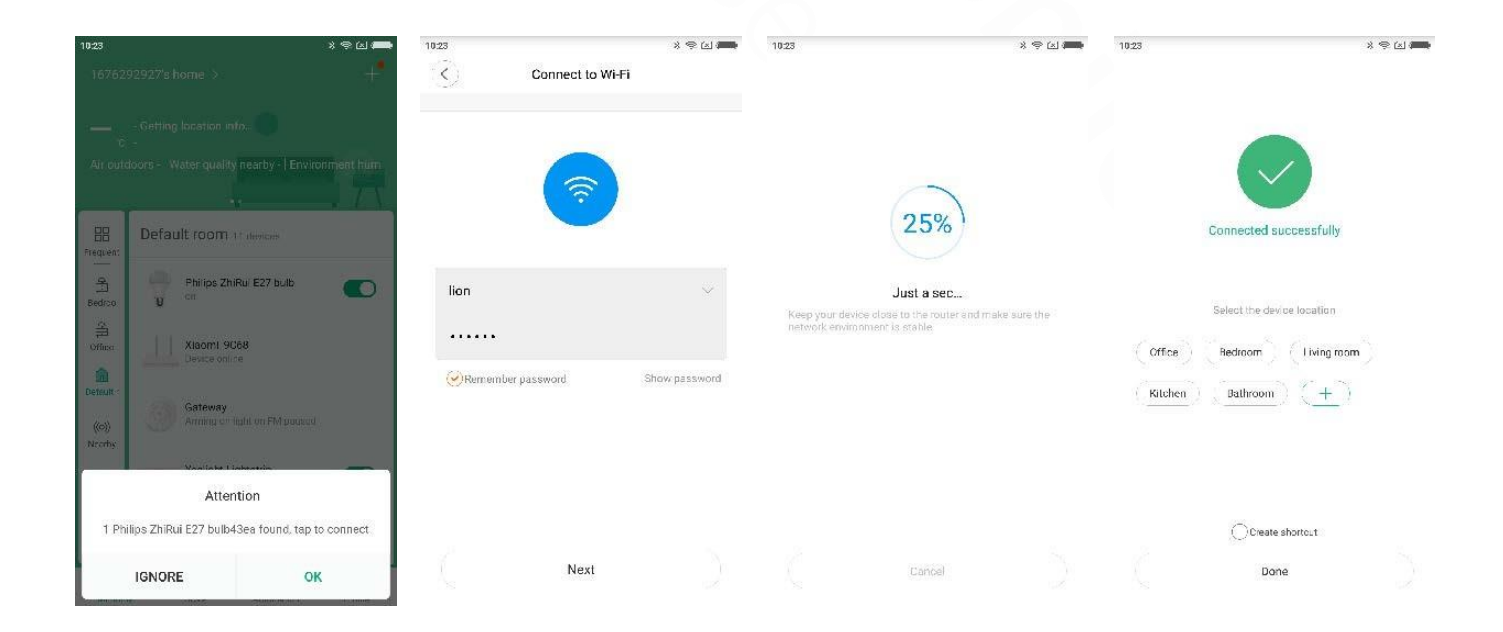

### Az alkalmazás nyelvének megváltoztatása

Figyelem: eredetileg az alapbeállítás nem mindenhol angol, habár az alkalmazás kezdőképernyője angol. Fontos még kiegészítőleg kézzel angol nyelvet kiválasztani a beállításokban:

- 1. Váltson a **Profile** szekcióra a jobb alsó sarokban található gomb segítségével.
- 2. Válassza a **Settings**, majd a **Language** lehetőséget.
- 3. Válassza ki az **English** nyelvet.

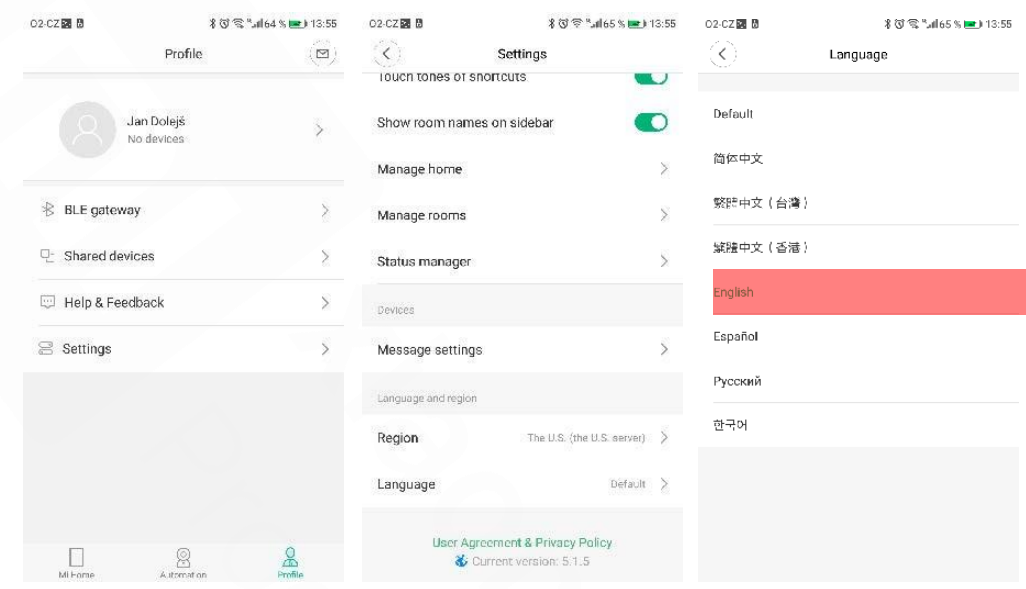

### Az alkalmazás használata

A [Mi Home](https://itunes.apple.com/us/app/mi-ft/id938688461?mt=8) alkalmazásnak köszönhetően sikeres párosítás után bárhonnan követheti és irányíthatja készülékeit, ahol internetelérés áll rendelkezésére. Az okosizzó távolról ki- és bekapcsolható, változtatható a fényereje, a színhőmérséklete és a színkörnyezete, illetve rendelkezésre állnak egyéb beállítások (időzített be- és kikapcsolás, készülék átnevezése, stb.).

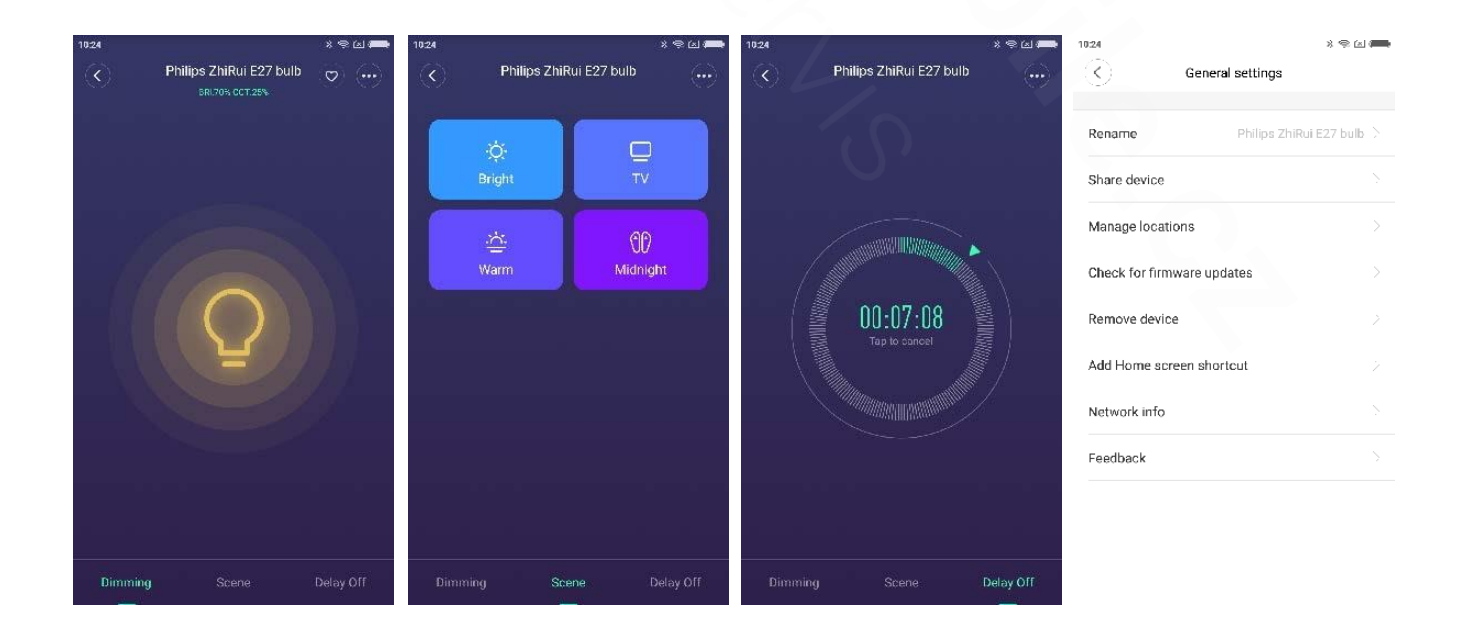

## **Automatizálás**

### Színkörnyezet hozzáadása

A színkörnyezetek segítségével több készülék és tevékenységük is összekapcsolható egy közös csoportba (bekapcsolás/kikapcsolás/üzemmódváltás stb.), melyet a továbbiakban egy kattintással előhívhat. Ennek köszönhetően például egy csoport használatával több készülék is kikapcsolható. A következőképpen készíthet színkörnyezetet:

- 1. Indítsa el a Mi Home alkalmazást.
- 2. Ka�ntson a **+** ikonra a jobb felső sarokban és válassza az **Add scenes** majd a **Custom** opciókat.
- 3. Ezután nevezze el a szabályt és kattintson az Add Device opcióra.
- 4. Válassza ki a készülékeket, majd a további műveleteket. Több készüléket is hozzáadhat.
- 5. A **Save** opció választásával befejezi a műveletet. Az elkészíte� színkörnyezetek az alkalmazás nyitóképén jelennek meg, a More szekcióban található Add shortcut to Home screen opció választásával, a különböző színkörnyezeteknél adhatja a parancsikonokat a nyitóképhez.

### Szabály hozzáadása

A Xiaomi okos háztartási eszközeit tetszőlegesen lehet kombinálni és szabályokat létrehozni, melyeket feltételek és akciók alkotnak. A következőképpen hozhat létre szabályt:

1. Indítsa el a Mi Home alkalmazást.

2. Váltson a **Profile** szekcióra a jobb alsó sarokban található gomb használatával, majd válassza az **Automa�on** opciót.

3. Kattintson a jobb alsó + ikonra.

4. Az **Add Condi�on** választásával választja ki a készüléket és a szabály alkalmazásának feltételét (pl. a mozgásérzékelő valamit érzékel). Az **Add Instruc�ons** szekcióban választhatja ki az eszközt és a hozzá tartozó akciót (például az izzó bekapcsolása).

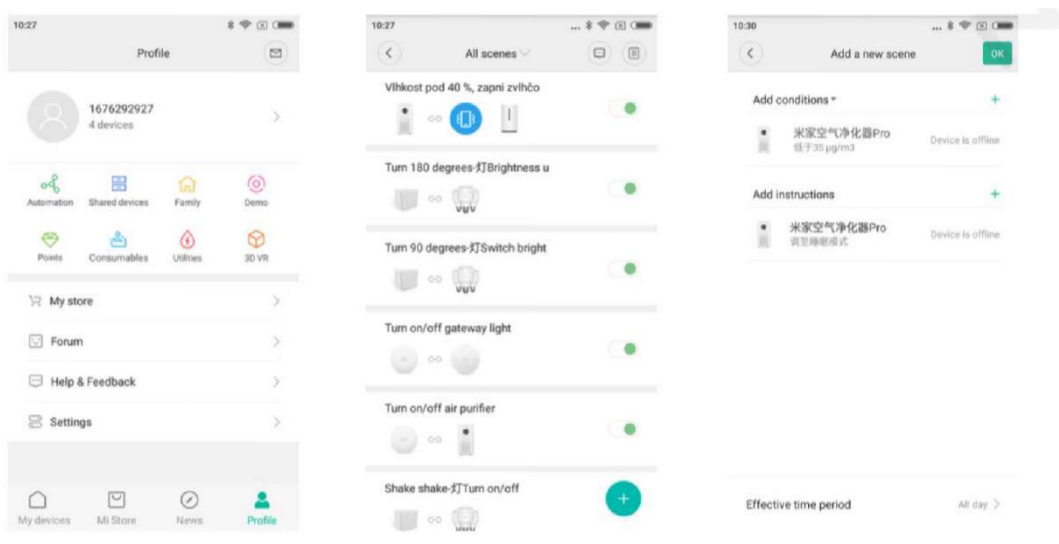

# Gyári beállítások visszaállítása

Amennyiben a készülék olyan helyre kerül, ahol nem elérhető olyan Wi-Fi hálózat, amelyen a készülék korábban beállításra került, vissza kell állítani a gyári beállításokat. Kapcsolja ki az izzót és hagyja pár másodpercig. Ezután ötször, gyorsan egymás után kapcsolja ki és be az izzót a nyakán található ki/bekapcsológomb használatával (a ki/bekapcsolás folyamata gyors kell hogy legyen, hogy az izzó fénye lehetőleg fel se villanjon). Valóban fontos ötször ki és bekapcsolni, az utolsó lépésben hagyja az izzót bekapcsolt állapotban. Egy ki-, és bekapcsolás számít egy lépésnek, ezt kell 5 alkalommal megismételni, és a végén bekapcsolt állapotban hagyni az izzót. Amennyiben nem sikerül elsőre, ismételje meg a folyamatot. A készülék visszaáll a gyári beállításokra, melyet néhány villanásból ismerhet fel. Most csatlakoztathatja az új vezeték nélküli hálózathoz (lásd Csatlakozás az o honi hálózathoz).

importőr: Beryko s.r.o. Na Roudné 1162/76, 301 00 Plzeň www.beryko.cz